## **Self Service Registration**

Bay State Pension Solutions, Inc.

1. Click the 'Create an Account' button

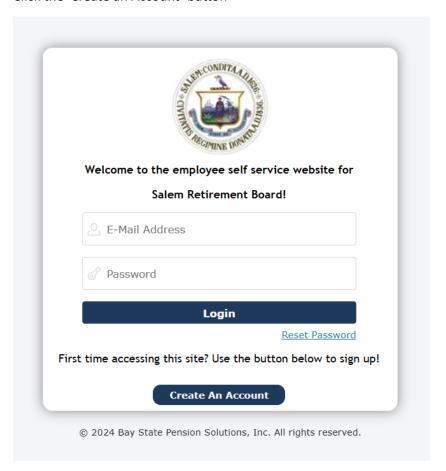

## 2. Review the Terms of Use. Scroll to the bottom of the page to accept or decline

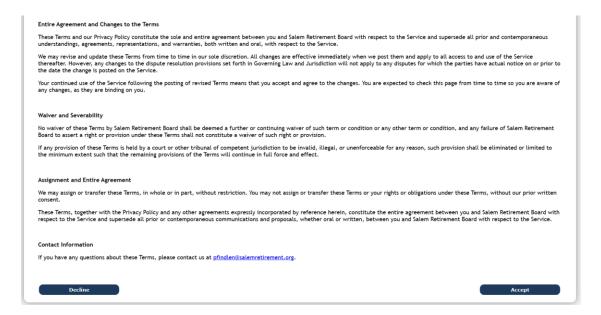

## 3. Enter your name, birth date and the last 4 of your SSN

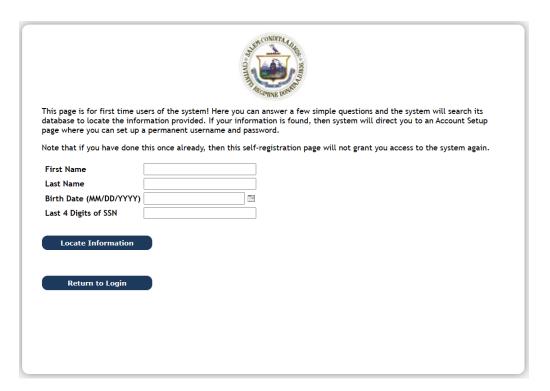

4. Enter your contact information to validate your identity

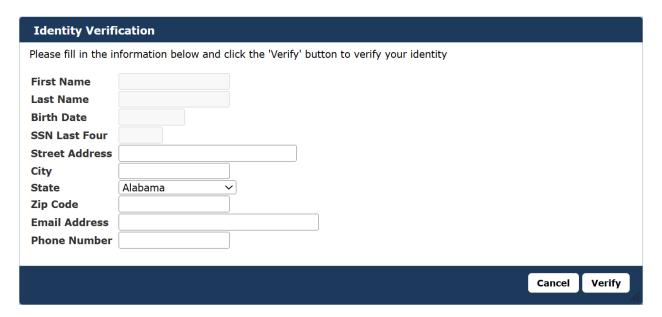

5. You may be asked a series of questions which only you should know the answer to.

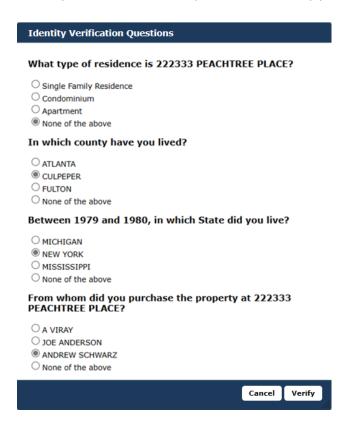

6. If you get the questions wrong, you will be required to submit photo

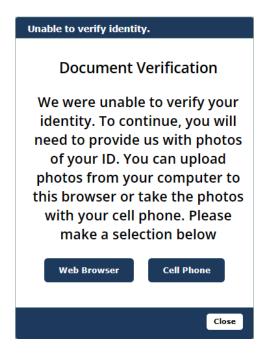